出國報告(出國類別:實習)

# 研習 TOUGH2/iTOUGH2 模擬分析技術

服務機關:台灣電力公司 姓名職稱:張書維 化學工程師 派赴國家:美國 出國期間:100 年 9 月 11 日至 9 月 18 日 報告日期:100 年 11 月 8 日

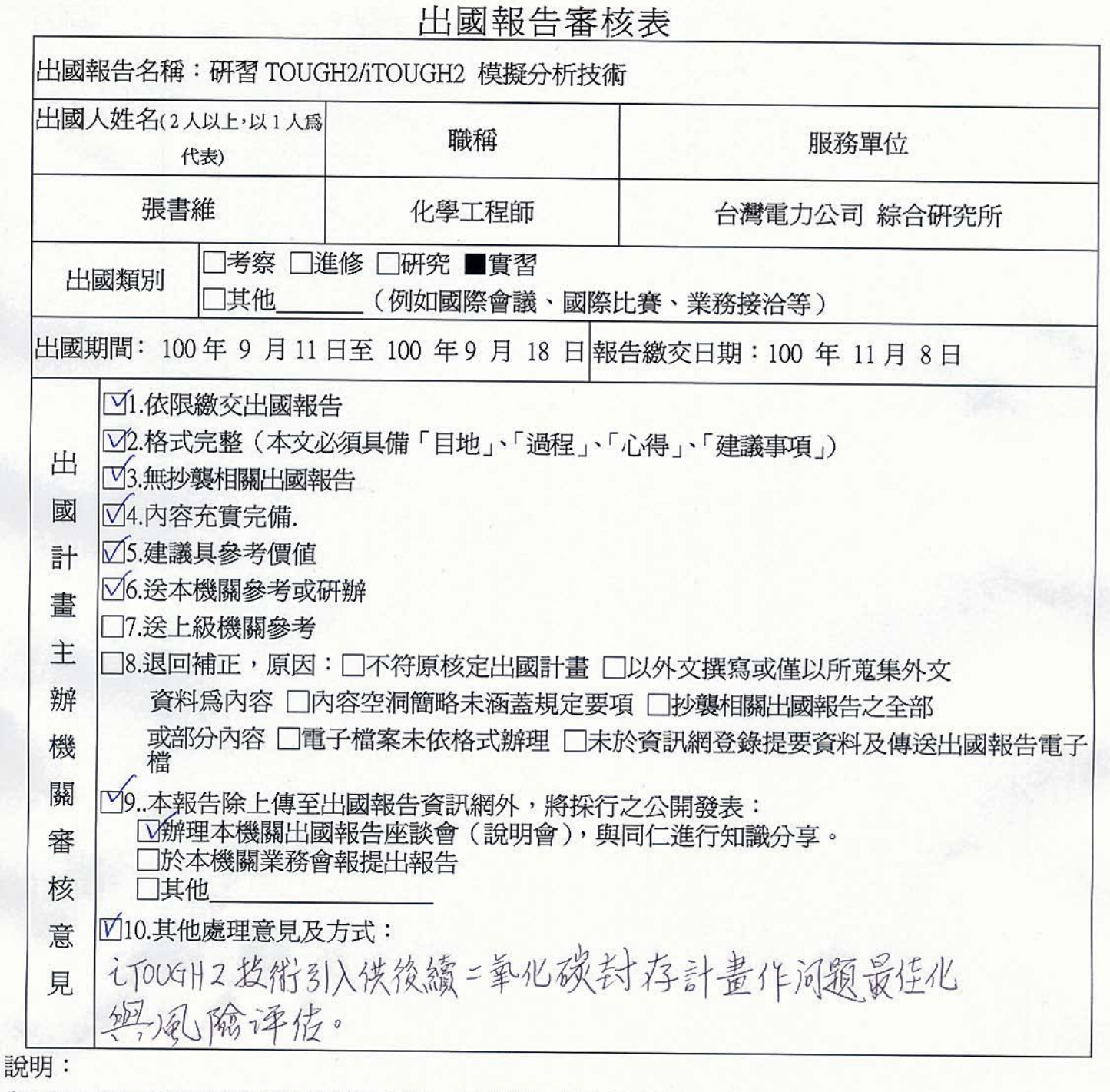

- 一、各機關可依需要自行增列審核項目內容,出國報告審核完畢本表請自行保存。
- 二、審核作業應儘速完成,以不影響出國人員上傳出國報告至「政府出版資料回應網公務出國報告 專區」為原則。 护勤之名西盆地 (0) 村存于生活才看

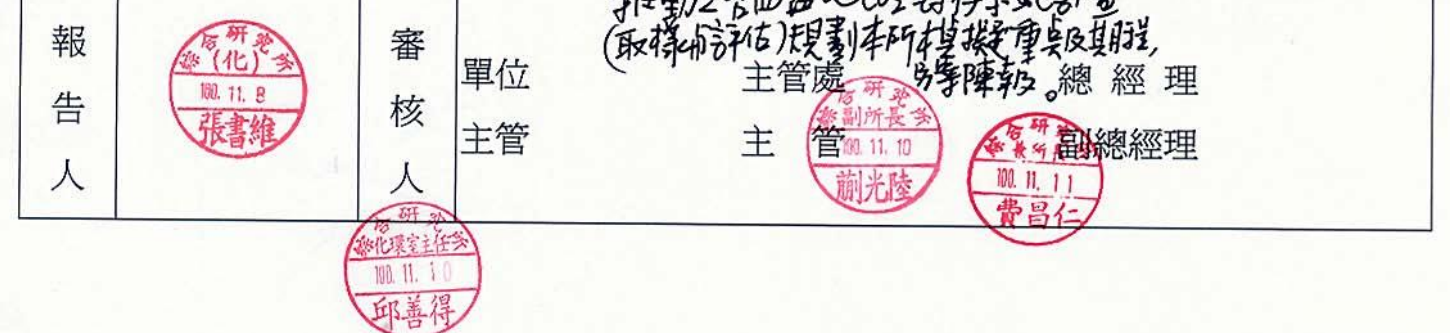

-1-

### 行政院及所屬各機關出國報告提要

出國報告名稱:研習 TOUGH2/iTOUGH2 模擬分析技術

頁數 38 含附件:□是■否

出國計畫主辦機關/聯絡人/電話 :台電 人資處/陳德隆/(02)2366-7685

出國人員姓名/服務機關/單位/職稱/電話

張書維/台灣電力公司/綜合研究所/化學工程師/(02)8078-2252

出國類別:□1 考察□2 進修□3 研究■4 實習□5 其他

出國期間: 100年 9月 11 日至 9月 18 日 日 出國地區:美國

報告日期:100 年 11 月 17 日

分類號/目

關鍵詞:TOUGH2、iTOUGH2、參數估計、敏感性分析、不確定性分析

內容摘要:(二百至三百字)

為順利推行二氧化碳深地層封存試行工作,因此派員參加 Lawrence Berkeley National Laboratory (LBNL) 舉辦之 TOUGH2/iTOUGH2 訓練課程, 該課程有助於本公司建立深地層二氧化碳封存模擬分析能力,研習所得可作為 本公司地層二氧化碳封存試行計畫的參考。TOUGH2 軟體利用正向模擬的方式 得到估計的系統狀態,iTOUGH2 則運用反向模擬的方式由量測的系統狀態回測 估計系統參數,如此不斷利用量測值與估計值的反覆運算模擬,將可使參數的 正確性提升,使模擬的結果趨近於真實狀態,此外,iTOUGH2 的敏感性分析及 不確定性分析可幫助二氧化注入試驗候選場址的挑選、注入操作條件的優化、 觀測井位置的選擇、觀測條件的挑選……等等與最佳化相關的問題,值得本公 司引入 iTOUGH2 以協助後續二氧化碳封存相關計畫最佳化問題與風險評估。

本文電子檔已傳至出國報告資訊網(http://open.nat.gov.tw/reportwork)

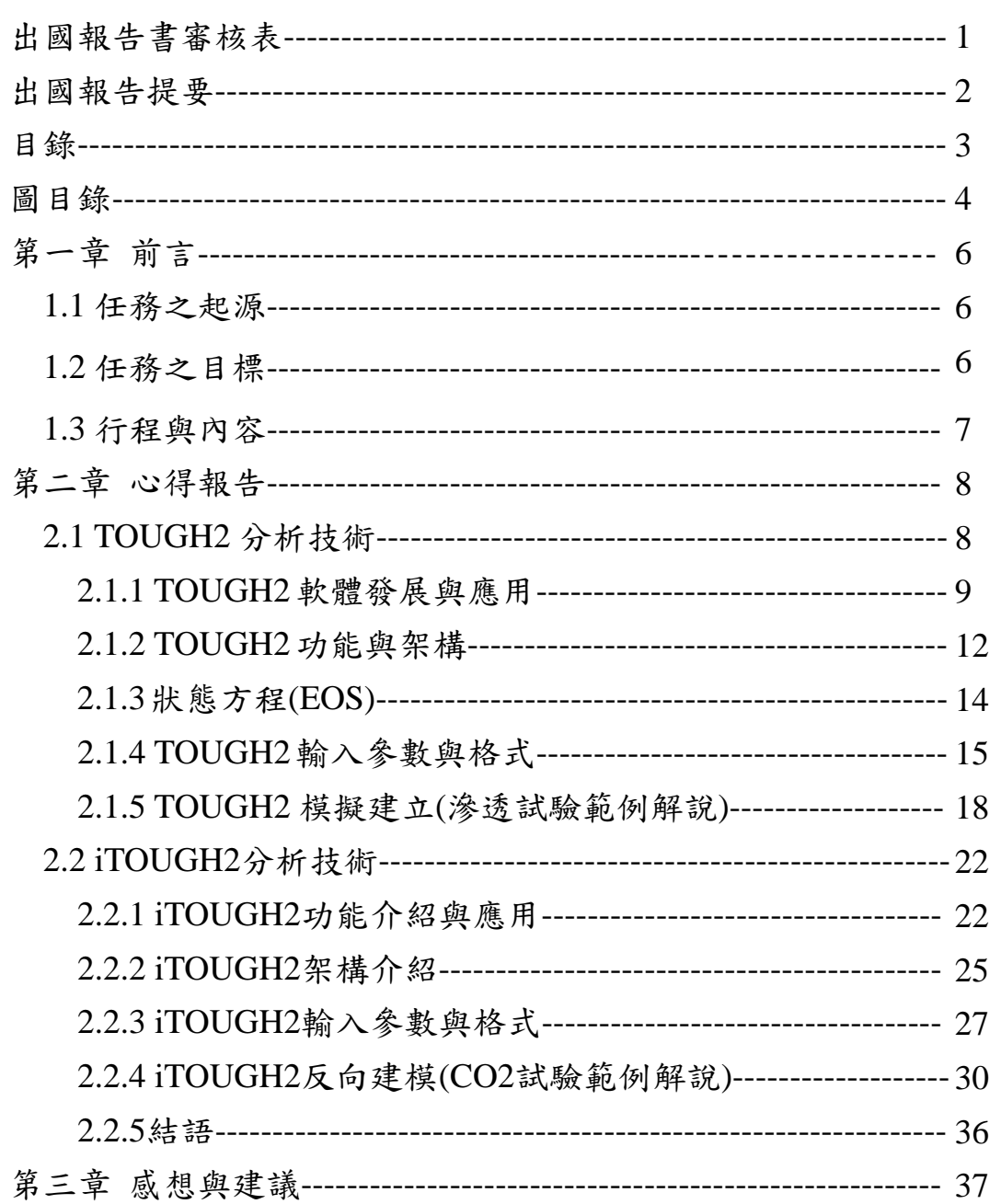

# 圖目錄

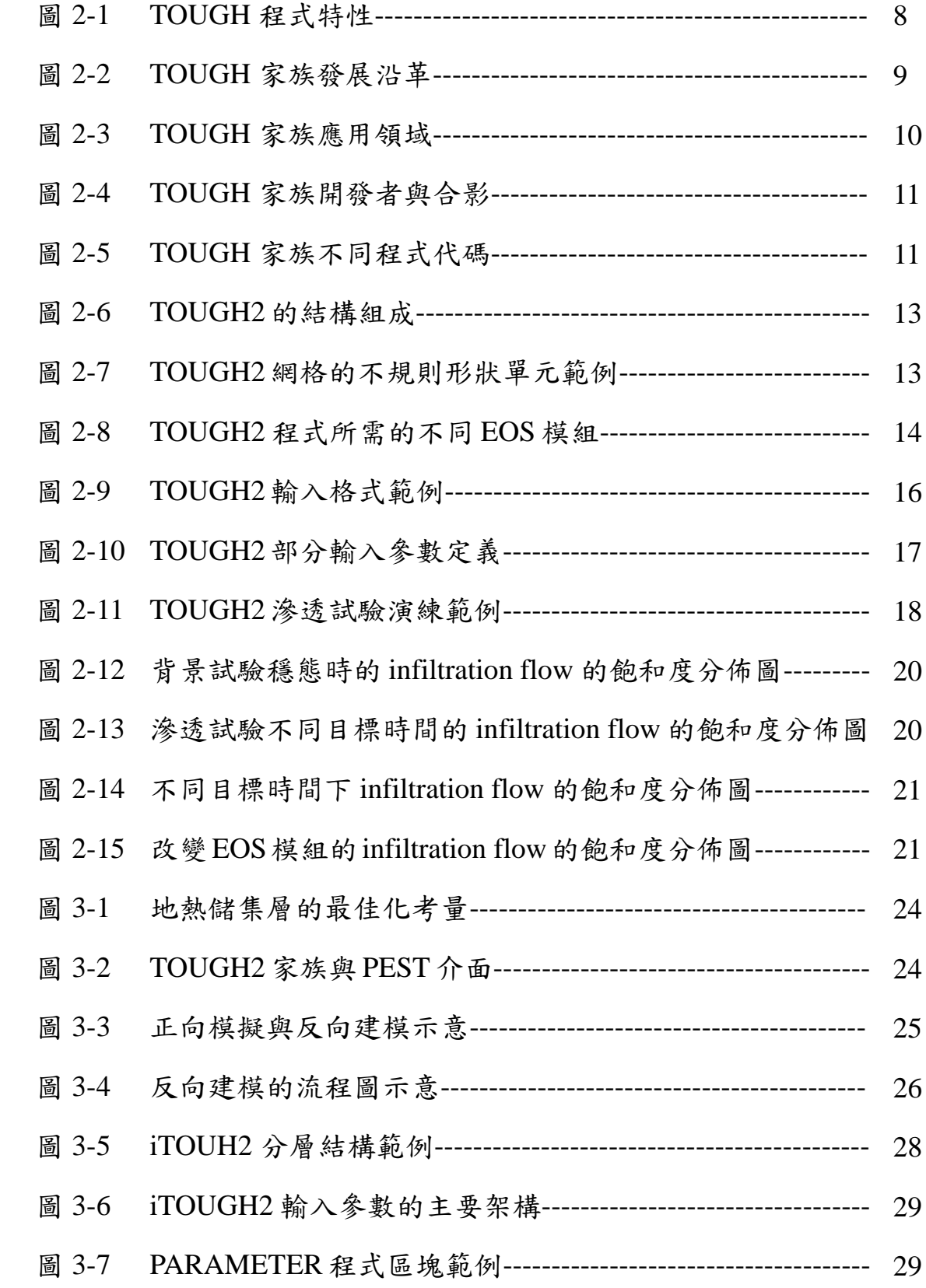

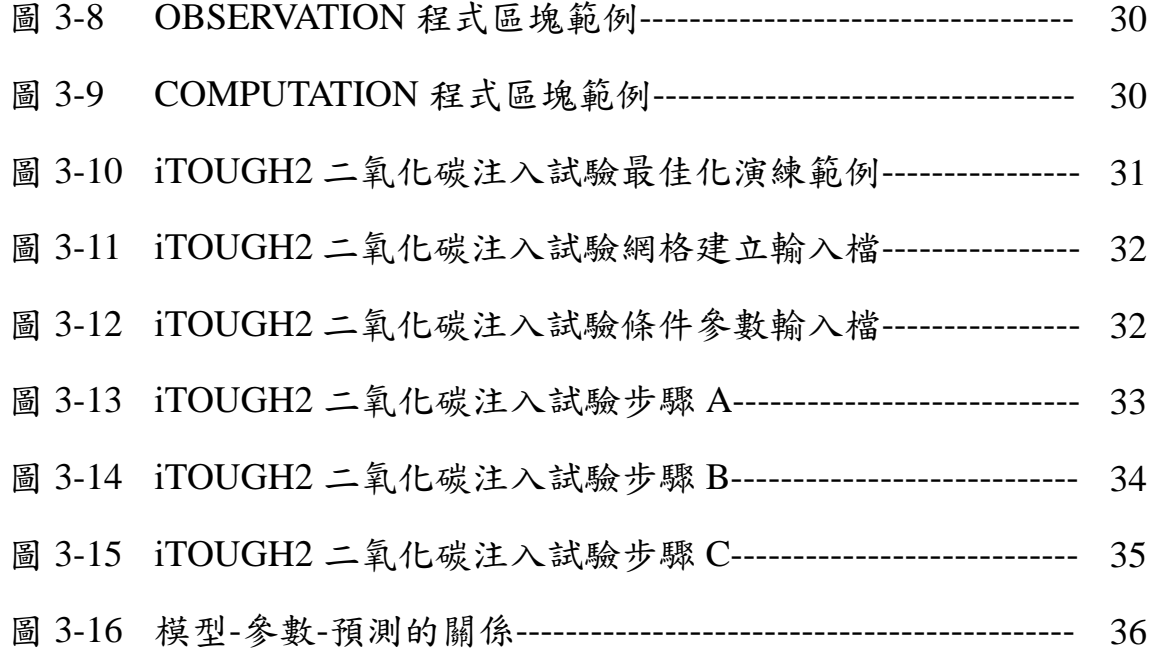

### 第一章前言

### **1.1** 任務之起源

本公司為我國最主要的電力供應者,其二氧化碳排放量約占全國 排放量三分之一,故如何因應日趨嚴重的全球暖化問題,進而提出因 應的二氧化碳減量策略,實為本公司當前迫切的研究課題。目前二氧 化碳深地層封存已成為電力業者因應二氧化碳減量排放的重要對策 之一。為此本公司大會報(96 年第 21 次大會報)已指示建立二氧化碳 封存潛能評估能力的核心技術,依據上述大會報之指示綜研所與開發 處等單位已成立相關研究計書推行先導試驗場址之評估與試行等工 作。

### **1.2** 任務之目標

為順利推行二氧化碳深地層封存試行工作,因此派員參加 Lawrence Berkeley National Laboratory (LBNL) 舉辦之 TOUGH2/iTOUGH2 訓練課程,該課程有助於本公司建立深地層二氧 化碳封存模擬分析能力,並可藉此機會與國外相關之專家學者進行資 訊及技術交流,研習所得可作為本公司地層二氧化碳封存試行計畫的 參考,並期未來引進或自行開發相關技術之目標。

本次實習任務的主要目的概述如下:(1) TOUGH2 Training Course for Scientists and Engineers  $\sharp$  5  $\mathcal{F}(2)$  iTOUGH2 Inverse Modeling Training Course for Scientists and Engineers 計 2 天, 共計 5 天的訓練課 程。

6

## **1.3** 行程與內容

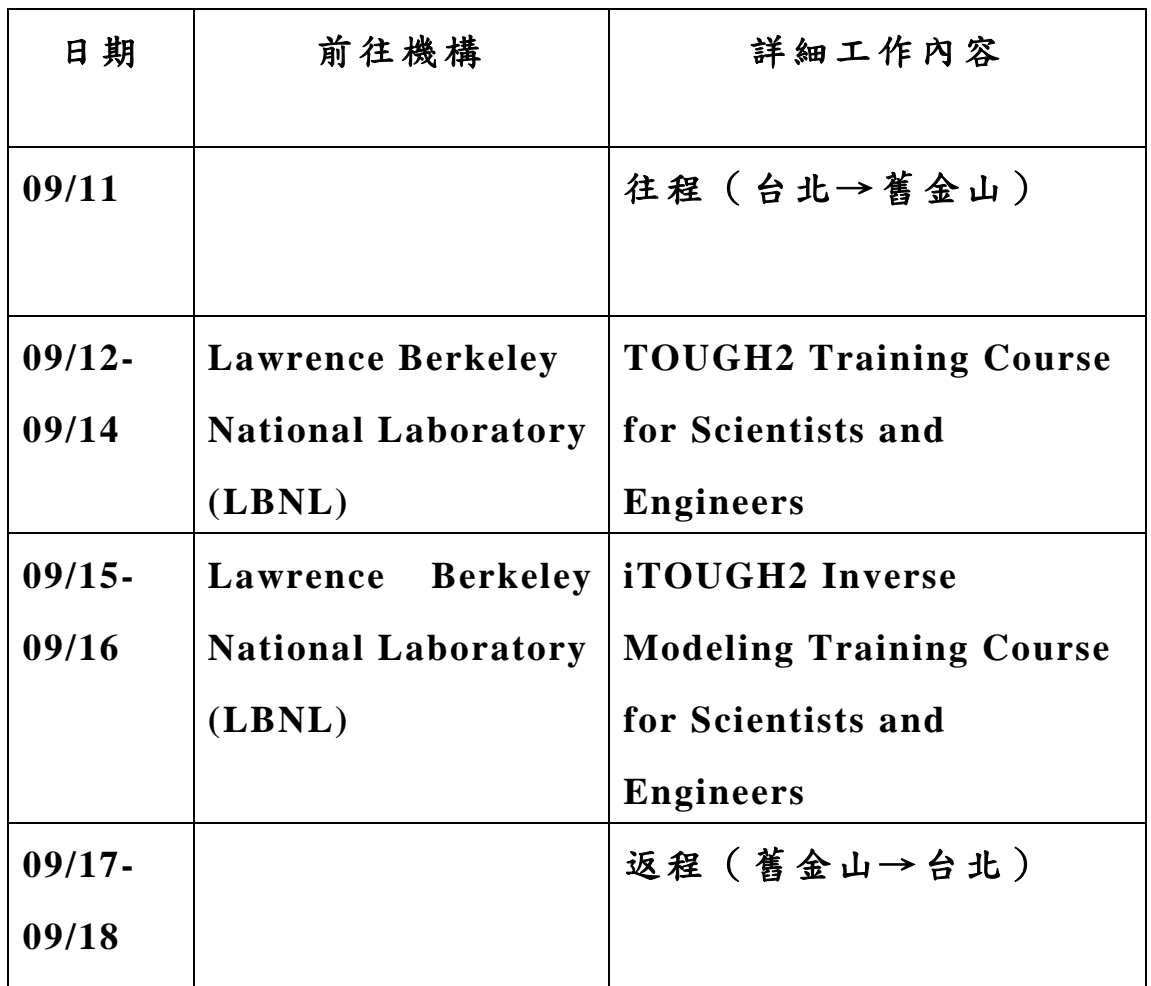

## 第二章 心得報告

### **2.1 TOUGH2**分析技術

TOUGH 是 Transport of Unsaturated Groundwater and Heat(非飽和 地下水流及熱流傳輸)的英文縮寫,最早開發的起源即為主辦本次訓 練課程之 Lawrence Berkeley National Laboratory(LBNL)。此次參訓學 員約 20 人,東方面孔占約一半,除台灣 2 人外,主要為韓國及中國 人,其餘皆歐美人士,學員多為學界或業界研究人員,其中有部分已 有使用以 TOUGH2 家族代碼為模擬內核的商用前後處理軟體經驗之 人員回過頭來從 TOUGH2 基礎開始學起。

TOUGH2 為 TOUGH 程式的後續版本,是用來模擬一維、二維和 三維多孔或裂隙介質中,多相流(multi-phase)、多組分(multi-component) 及非等溫(non-isothermal)的水流及熱量轉移的數值模擬程式,其特性 如圖 2-1 所示。

# What's so TOUGH?

TOUGH: Transport Of Unsaturated Groundwater and Heat

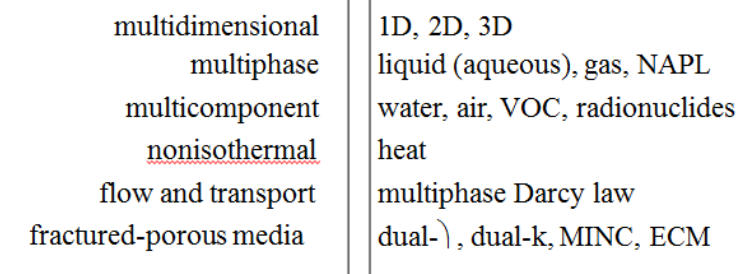

**EOS:** Equation-Of-State Accurate description of thermophysical properties

圖 2-1 TOUGH 程式特性

#### **2.1.1 TOUGH2** 軟體發展與應用

TOUGH 的前身是由 Lawrence Berkeley National Laboratory 在 80 年代初期開發的程式,當時名為 MULKOM,其發展如圖 2-2 所示, 當時的程式架構已基於多相流、多組分及非等溫的行為特性來建立, 而 TOUGH 及後續的 TOUGH2 則基於 MULKOM 的程式繼續開發而 得,並於 1990 年之後開發不同流體特性的 EOS 模組。TOUG2 的應 用領域相當廣泛,有關 TOUGH2 的應用領域相當廣泛,TOUGH2 及 其家族的程式已被超過 30 個國家的 300 個政府機構、學術單位與產 業研究機構所使用,應用在地熱工程(Geothermal)、核廢料處置 (Nuclear Waste Isolation)、環境議題(Environment)、二氧化碳封存(CO2 Sequestration)、可燃冰(Gas Hydrates)、水文循環(Hydrological cycle)……等相關議題,如圖 2-3 所示。

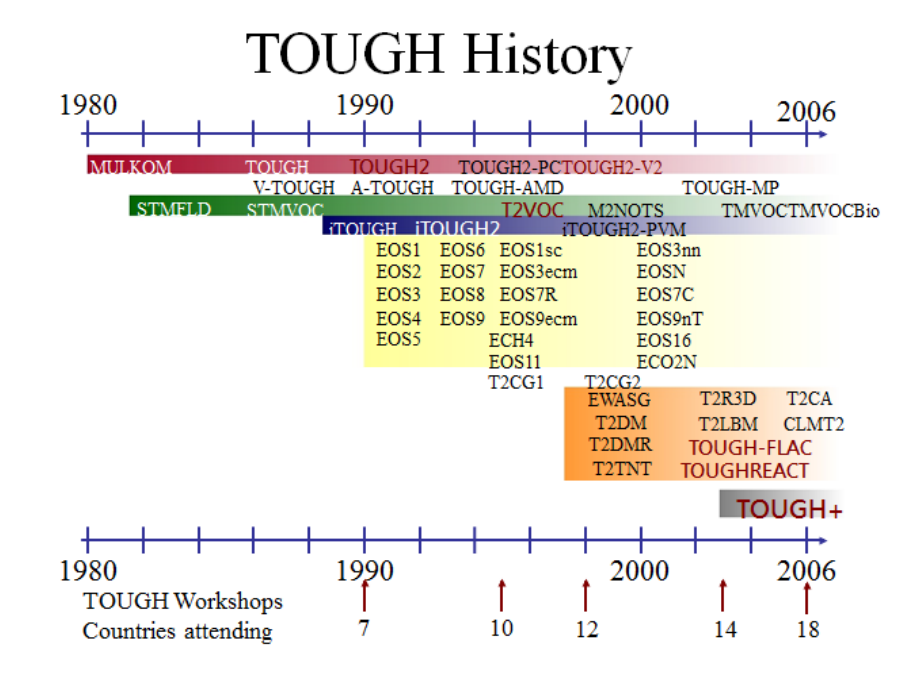

圖 2-2 TOUGH 家族發展沿革

# Applications and Impact

- TOUGH family of codes installed in  $\sim$ 300 organizations in  $\sim$ 30 countries:
	- Academia
	- Government Organizations
	- $-$  Industry
- Examples of applications: Geothermal
	- Nuclear Waste Isolation
	- Environmental
	- $CO<sub>2</sub> Sequestration$
	- Gas Hydrates
	- Hydrological Cycle
- Code development driven by research needs
- Strong support from active user community
- TOUGH Workshops (1990, 1995, 1998)
- TOUGH Symposia (2003, 2006, 2009)
- **TOUGH Short Courses**
- Special Issues (recent):

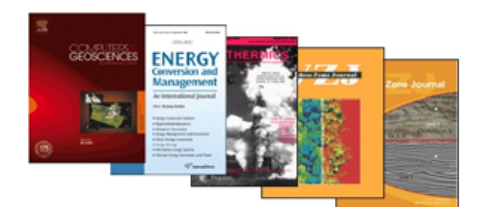

Computers and Geosciences, Vol. 37 (6), 2011 Energy Technology and Management, Vol. 28, 2007 Changy recurrency and winter and winter and the changement, will be changement, will be changement of the changement of the changement of the changement of the changement of the changement of the changement of the changeme

http://www-esd.lbl.gov/TOUGH2 http://www.esd.ibi.gov/iDOGH2<br>http://www-esd.lbl.gov/iTOUGH2<br>http://www-esd.lbl.gov/TOUGH+ http://www-esd.lbl.gov/TOUGHREACT

#### 圖 2-3 TOUGH 家族應用領域

經過至今超過30年的發展,由於 TOUGH2 原始碼開放使用,因 此程式開發者眾多,如圖 2-4 所示,圖中右邊照片為職與 iTOUGH2 的開發者 Stefan Finsterle 的合影,左邊照片則是職與共同開發者 Yingqi Zhang 的合影,他們同時也是此行訓練課程中 iTOUGH2 的主 講者,圖 2-4 中的 Mike Kowalsky 則是 TOUGH2 的主講者,同時也 是 TOUGH2 家族開發者其中之一,TOUGH2 家族包括應用於非水相 液體環境汙染問題的 TMVOC、用於反向建模、最佳化、敏感性和不 確定性分析的 iTOUGH2 程式,與 TOUGH2 結合用於模擬一般化學 反應與轉移過程的 TOUGHREACT 程式以及與商業岩石力學代碼 FLAC3D 結合的 TOUGH-FLAC 程式,其他 TOUGH 家族代碼如圖 5 所示。

# **TOUGH Developers**

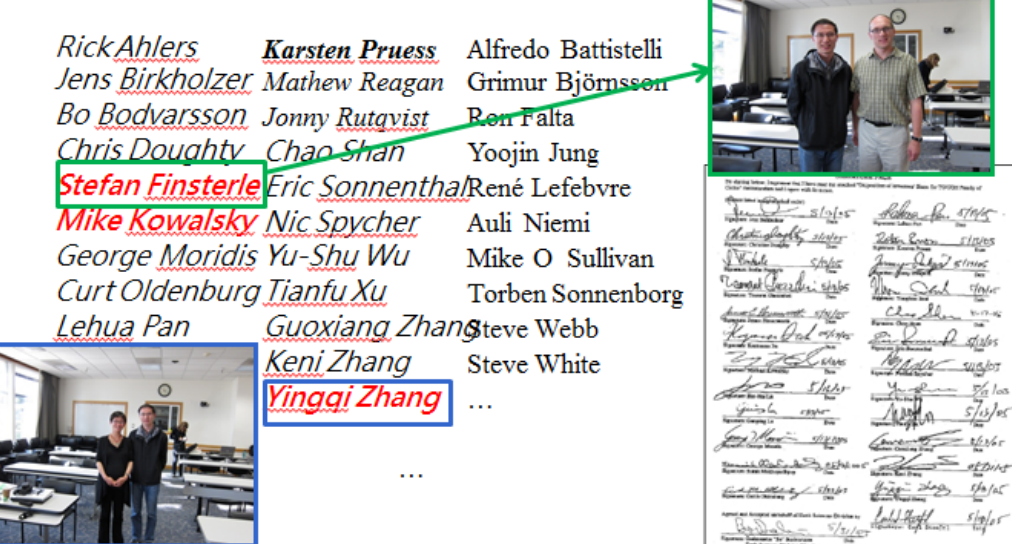

Developer s share of licensing income donated and reinvested into TOUGH developments

圖 2-4 TOUGH 家族開發者與合影

# **Special Versions**

- **TMVOC**  $\bullet$
- **TOUGHREACT**
- TOUGH2/ECO2N/M
- GoldSim-TOUGH
- · iTOUGH2
- iTOUGH2-geophysics
- TOUGH-CLM3
- TOUGH-Fx/Hydrate
- TOUGH+FLAC
- TOUGH-MP
- $\cdot$  TOUGH+
- 3-Phase multicomponent
- Reactive transport
- Supercritical CO<sub>2</sub>
- System-level modeling
- Inverse modeling
- Add geophysical data
- : Land-surface model
- : Gas hydrates
- : Geomechanics
- : Parallelization
- Re-engineering

圖 2-5 TOUGH 家族不同程式代碼

#### **2.1.2 TOUGH2** 功能與架構

TOUGH2 是用來模擬一維、二維和三維多孔或裂隙介質中,多相 流、多組分及非等溫的水流及熱量轉移的數值模擬程式,並基於當不 考慮液相以及組分的個數與特性時,多相流和熱量轉移的控制方程會 有相同的數學形式,而 TOUGH2 就基於此而將程式架構模組化,如 圖 2-6 所示,利用選定合適的狀態方程模組(Equation of state, EOS), 即可將特定流體的特性輸入,如流體密度、黏滯係數、焓……等。

TOUGH2 模組化框架圍繞兩大陣列建立,如圖 2-6 右方所示,第 一陣列包含了最新時段所有網格上的所有主要變數(primary variables),這些主要變數將傳至一定的 EOS 副程式中,在 EOS 中會 更新第二大陣列的次要變數(Secondary Parameters),之後主要變數與 次要變數會再次傳遞回模組中,以供下一次反覆運算時計算主要變數 的變化量。利用 TOUGH2 進行一次模擬可以看作是通過反覆運算過 程不斷更新兩大陣列的過程,這些陣列是一維的,並且依序對所有參 與計算的網格進行運算。而 TOUGH2 中先通過副程式(INPUT 等)讀 取資料後,進行包含計算網格生成、讀取介質特性、初始條件生成和 計算控制參數等初始化動作,大多數資料須用文字檔讀入,計算網格 除可用文字檔直接寫入外也可根據 INPUT 檔提供的資料利用 TOUGH2 內建的 MeshMaker 副程式生成,TOUGH2 的網格可以是規 則的或是不規則的任意形狀單元,如圖 2-7 所示。

12

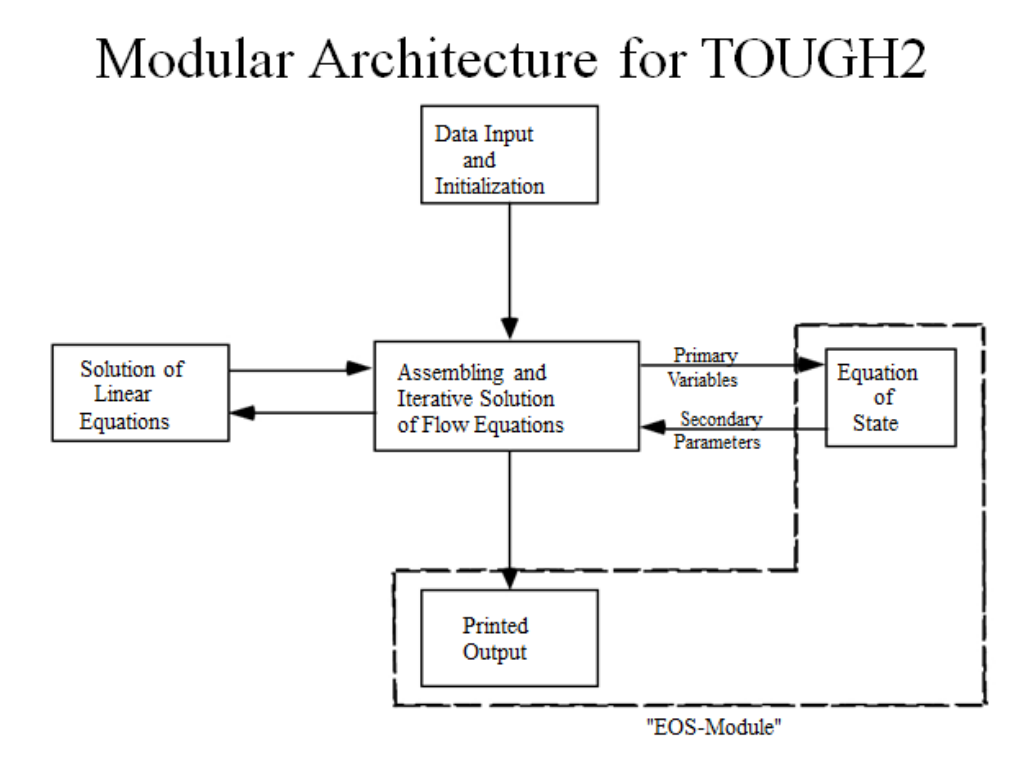

圖 2-6 TOUGH2 的結構組成

# Examples of Voronoi Grids

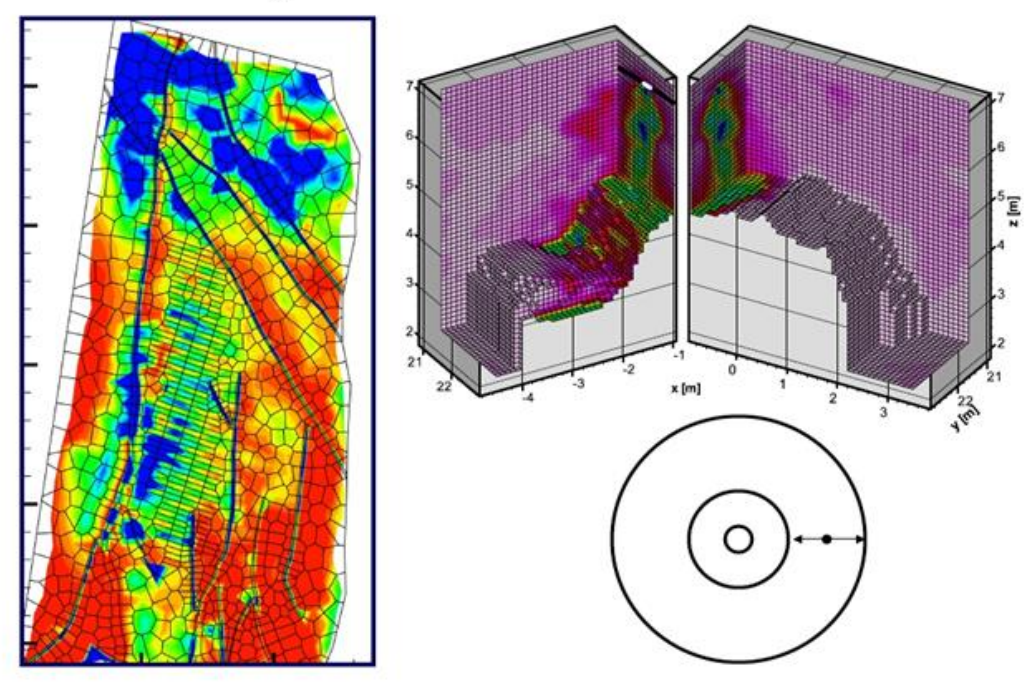

圖 2-7 TOUGH2 網格的不規則形狀單元範例

#### **2.1.3** 狀態方程**(EOS)**

TOUGH2 的架構是由各個不同副程式所完成,而對於每個子程 式又包含若干不同的副程式模組以實現不同的功能。針對具體實際模 擬問題的特性,TOUGH2 除了 EOS 副程式模組不同之外,其餘副程 式組成基本相同。TOUGH2 程式不同的 EOS 模組如圖 2-8 所示。

# **Equation-of-State Modules**

- $\cdot$  EOS1 : water, tracer, heat
- $\cdot$  EOS2 : water, CO<sub>2</sub>, heat
- $\cdot$  EOS3 : water, air, heat
- $\cdot$  EOS4 : water, air, heat, VPL
- : water, hydrogen, heat  $\cdot$  EOS5
- $\cdot$  EOS7 : water, brine, air, heat
- $\cdot$  EOS7r : water, brine, RN1, RN2, air, heat
- $\cdot$  EOS8 : water, oil, NCG, heat
- $\cdot$  EOS9 : water (variably unsaturated: Richards' equation)
- EWASG : water, brine, NCG, heat
- $\cdot$  ECO2N : water, brine, CO<sub>2</sub>, heat
- $\cdot$  T2VOC : water, air, VOC, heat
- TMVOC : water, air, nVOC, nNCG, heat

圖 2-8 TOUGH2 程式所需的不同 EOS 模組

由圖 2-8 可知,不同的 EOS 副程式模組各自解決不同流體特性 的問題,其中 EOS1 為基本的模組,可模擬水或者具示蹤性質的水的 運動,EOS2 為水和二氧化碳混合的模組(適用於高溫條件),EOS3 為 水和空氣混合的模組,EOS4 也為水和空氣混合的模組但考慮的情境 不同,EOS5 為水和氫氣混合的模組,EOS7 則為水、鹵水以及空氣 混合的模組,EOS7R為水、鹵水以及空氣混合的模組,另外再加上

兩種放射元素,EOS8 為水、不可壓縮氣體以及油的三相流模組,EOS9 則適用於基於 Richards 方程的飽和-非飽和水流模組,EWASG 則為適 用三種組分兩相流的模組,包括水、溶解於水中的鹽以及不可壓縮氣 體,可用來模擬鹽的沉澱和溶解以及相應孔隙度和滲透係數的改變, 以上種種模組化副程式架構方便使用者準備輸入資訊,可根據實際想 模擬之情況選擇不同的 EOS 模組,也可以反過來依照不同模組的需 要來準備相應的輸入資訊,除此之外其 EOS 模組化的設計也便於軟 體升級,在 TOUGH2 的升級過程當中只要針對升級模組的本身進行 相應的增刪修改即可,而不需要對其他原始程式碼進行修改,以便於 應用在其他不同的領域。

#### **2.1.4 TOUGH2** 輸入參數與格式

TOUGH2 採用標準的 FORTRAN77 語言編寫,可以在任意的工 作平台編寫,諸如一般的 PC、MAC 甚至是工作站皆可,只要有合適 的編輯器即可編寫,以本次訓練課程為例,就以基本的 TextPad 即可 進行相關的編寫動作,編寫參數以部分關鍵字眼作為輸入參數的宣 告,例如關鍵字眼中"DIFFU"代表物質的擴散係數 (diffusivity),"INCON"則代表特定網格的初始條件(intial conditions)……等等。雖然 TOUGH2 編寫的平台相當自由不受限制, 原始碼又是完全公開的,有利於軟體的推廣及應用,使用者可根據個 人的需要進行編寫、修改或是擴充,許多 TOUGH2 家族的成員就是 因此而蓬勃發展出許多其他的程式,如 iTOUH2(反向建模)、

15

TOUGHREACT(化學反應)、TOUGH-FLAC(地質力學)......等,但對 於一般使用者來說,由於其不具圖形化介面的關係,每次的編輯都需 用文本編輯的方式來進行複雜的輸入參數等前處理的工作,格式範例 如圖 2-9 所示,部分輸入參數定義如圖 2-10 所示。

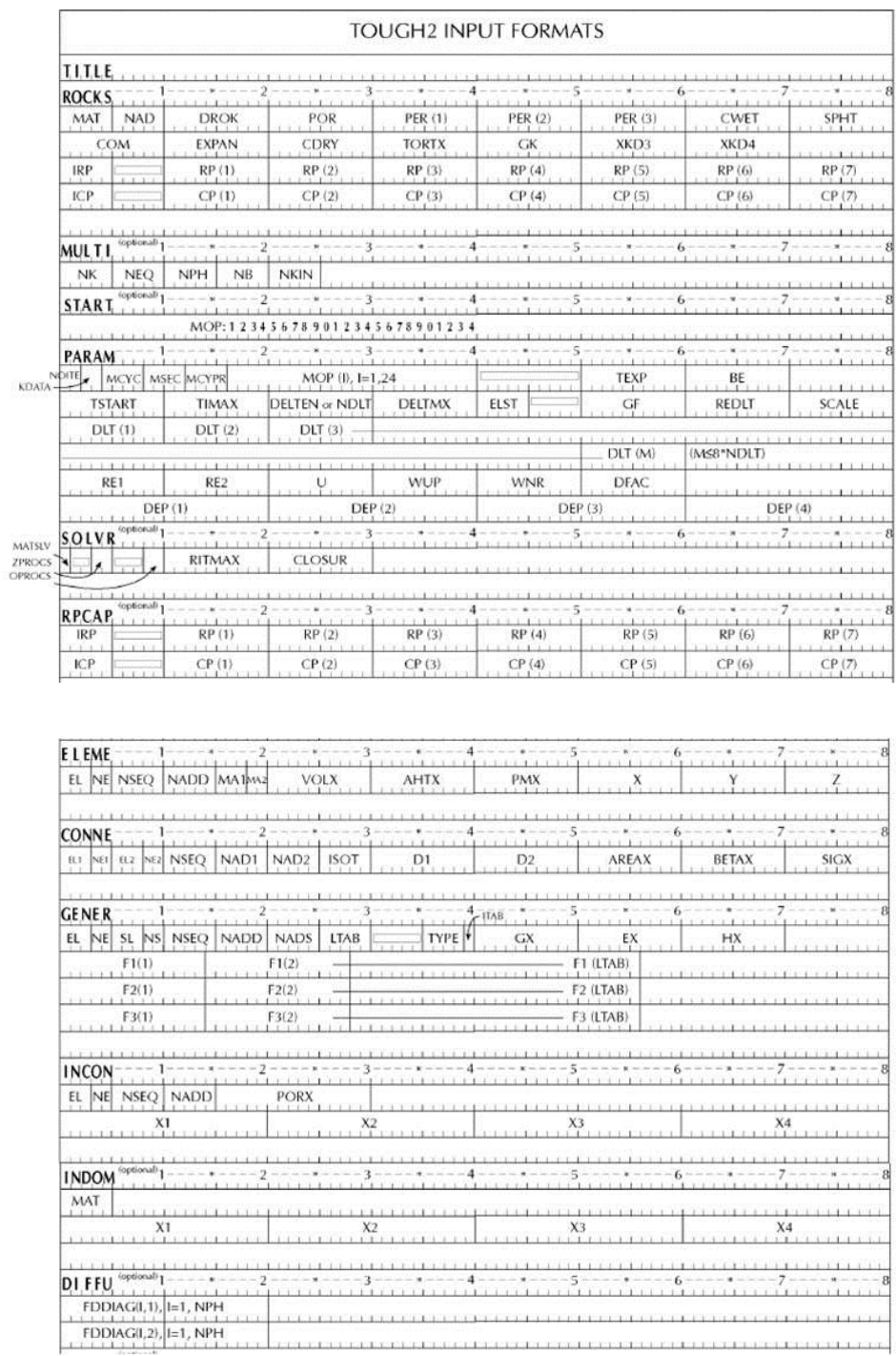

圖 2-9 TOUGH2 輸入格式範例

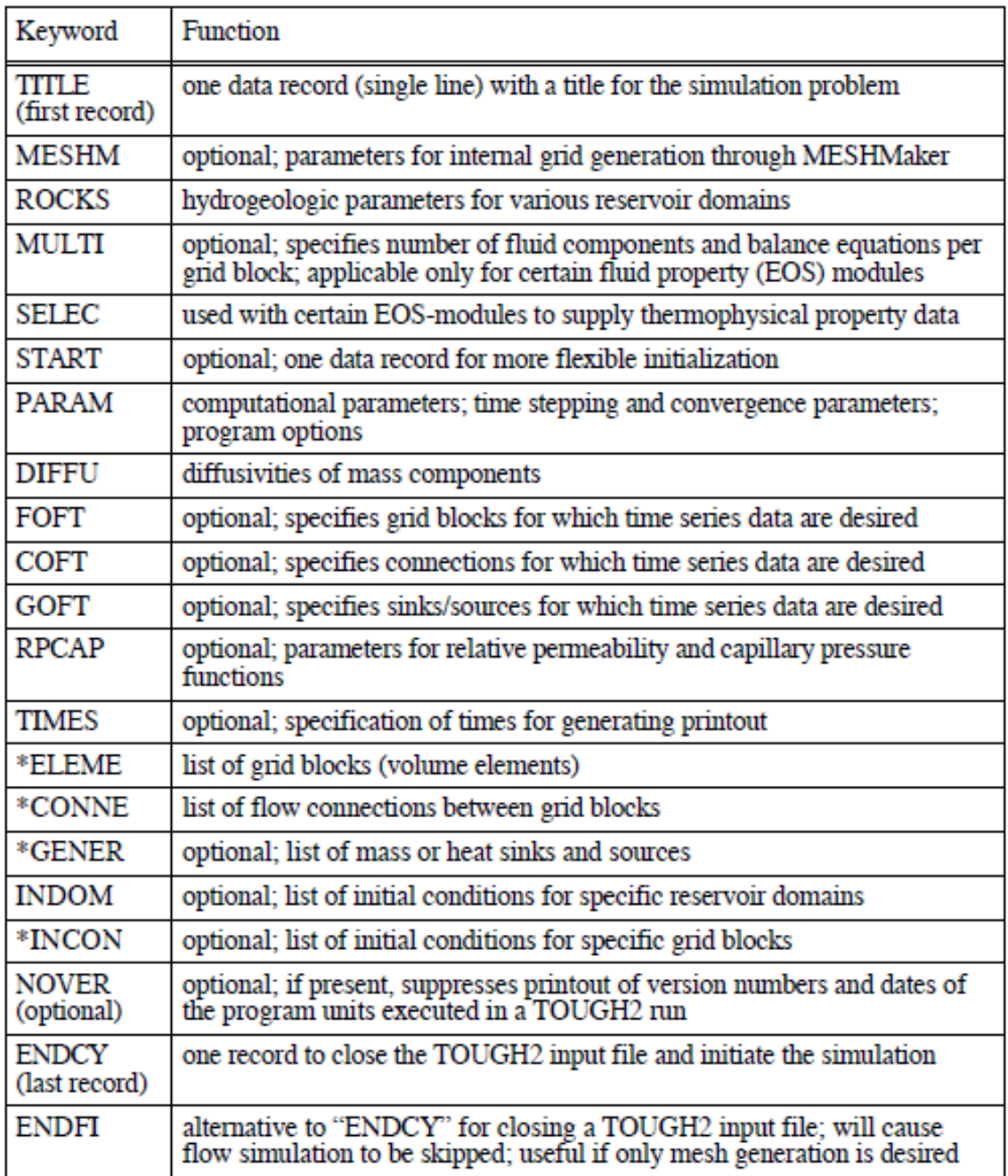

S. Blocks labeled with a star  $*$  can be provided as separate disk files, in which case they would be omitted from the INPUT file.

圖 2-10 TOUGH2 部分輸入參數定義

#### **2.1.5 TOUGH2** 模擬建立**(**滲透試驗範例解說**)**

此行5天的訓練課程過程當中,皆有安排實機的操作過程,藉由 實際的例子增加對 TOUGH2 的了解,圖 2-11 為 TOUGH2 的演練範 例示意圖,以一滲透試驗為例,模擬在有背景滲透及不同地層條件的 滲透試驗分布情形。

### **Problem Description**

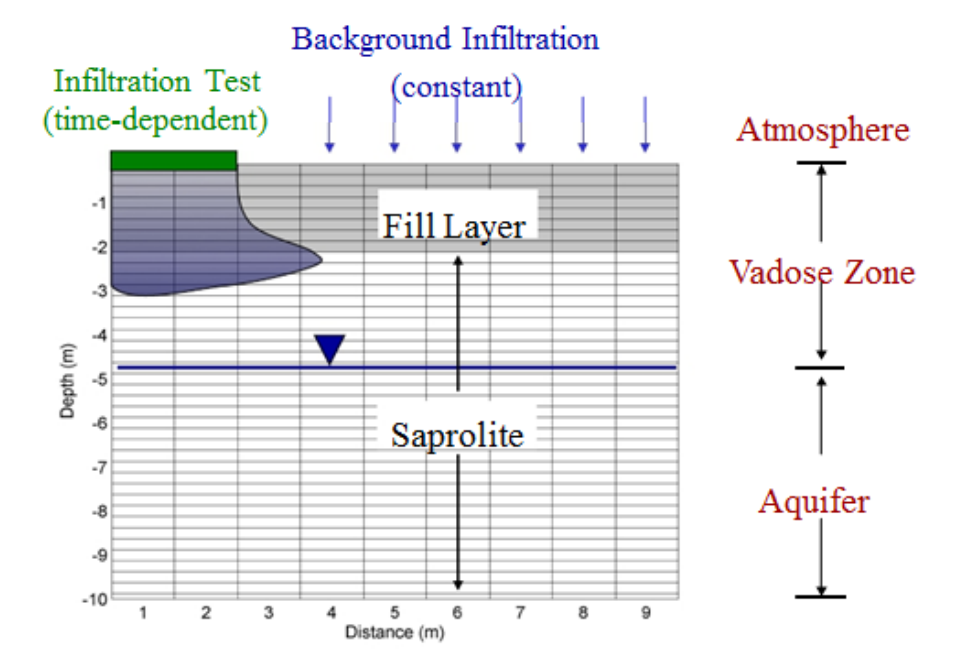

圖 2-11 TOUGH2 滲透試驗演練範例

該滲透試驗範例共分為 Part A~H 共8個步驟,敘述如下:

(1)Part A-- Mesh generation

一開始先使用 MESHMAKER 產生 Mesh 檔,其內容包括

ELEME 及 CONNE blocks。

(2)Part B--Material Properties

利用 TOUGH2 的輔助小程式 AssignRock 進行 material property

的設定,將產生的 meaterial 放置在 ROCKS block 項下,並自動將 material name 放置在對應的 ELEME block 之內。

(3)Part C--Boundary Conditions

 利用輔助小程式 AssignBound 匯入檔案設定邊界條件,對於 Dirichlet boundary condition 可以利用修改特定 ELEME block 之體積 至 1.E50 來達成邊界條件的設定。

(4) Part D-- Background Infiltration

 由於模擬條件設定大氣環境下定流率滲透(constant infiltration flow)為背景條件,利用 GENER block 設定穩態時的 infiltration flow 狀態。

(5) Part E-- Initial Condition

利用 INCON block 設定背景試驗前的初始條件。

(6) Part F-- Steady State Infiltration

執行 TOUGH2 程式獲得背景試驗直至達成穩態時的結果,並依 此結果作為後續 infiltration test 的初始條件。

(7) Part G-- Infiltration Test

 利用 INCON block 將 Part F 產生的結果作為 Infiltration test 的初 始條件,再利用 GENER block 設定一個在特定位置的 constant rate infiltration,並執行而得到模擬結果。

(8)Part H--Problem Variation

使用 EOS3 將本範例試驗延伸為 non-isothermal flow 的狀況,檢

驗 EOS 不同造成的結果差異。

 根據 Part A~Part F 流程可獲得圖 2-12 之飽和度分布圖之結果, 圖 2-12 為根據執行 TOUGH2 程式獲得背景試驗直至達成穩態時的結 果繪製,依此結果作為後續 infiltration test 的初始條件,圖 2-13 為根 據執行程式獲得滲透試驗直至達成不同目標時間的結果繪製。

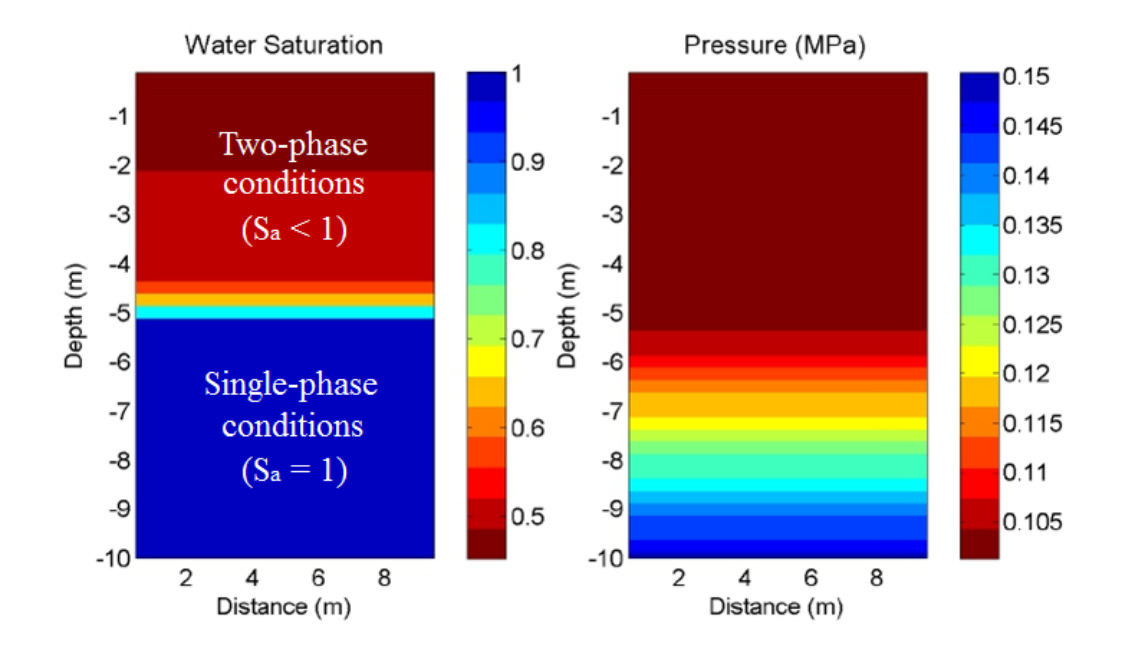

圖 2-12 背景試驗穩態時的 infiltration flow 的飽和度分佈圖

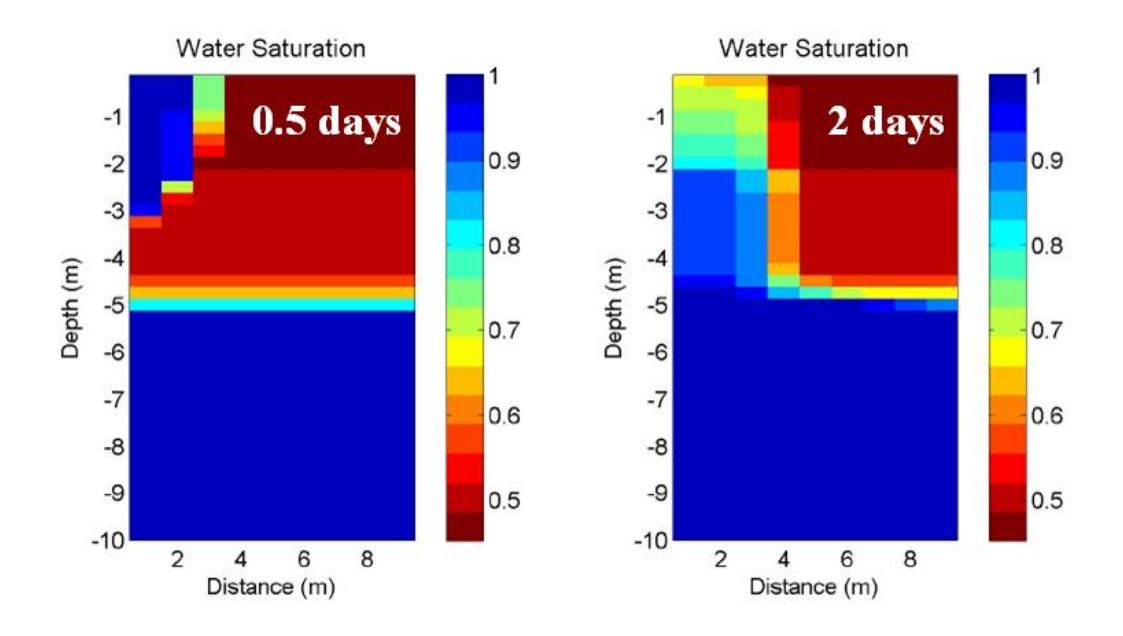

圖 2-13 滲透試驗不同目標時間的 infiltration flow 的飽和度分佈圖

根據 Part F 之結果執行至 Part G 可得到圖 2-13 之結果,分別為 滲透試驗過後0.5天和2天的分布情形,根據結果若以2D圖面顯示(縱 軸為深度(m),橫軸為飽和度 S(最大為 1))則如圖 2-14 所示。改變 EOS 模組,將原先的 EOS9 改為 EOS3,將本範例試驗延伸為 non-isothermal flow,執行 Part H 後結果如圖 2-15 所示。

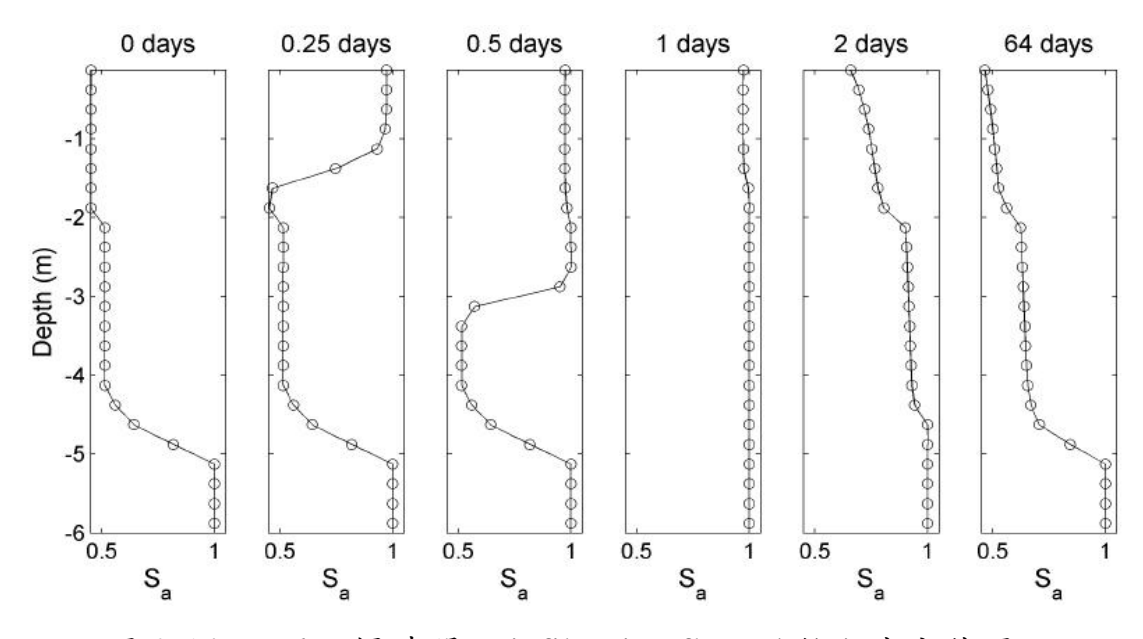

圖 2-14 不同目標時間下 infiltration flow 的飽和度分佈圖

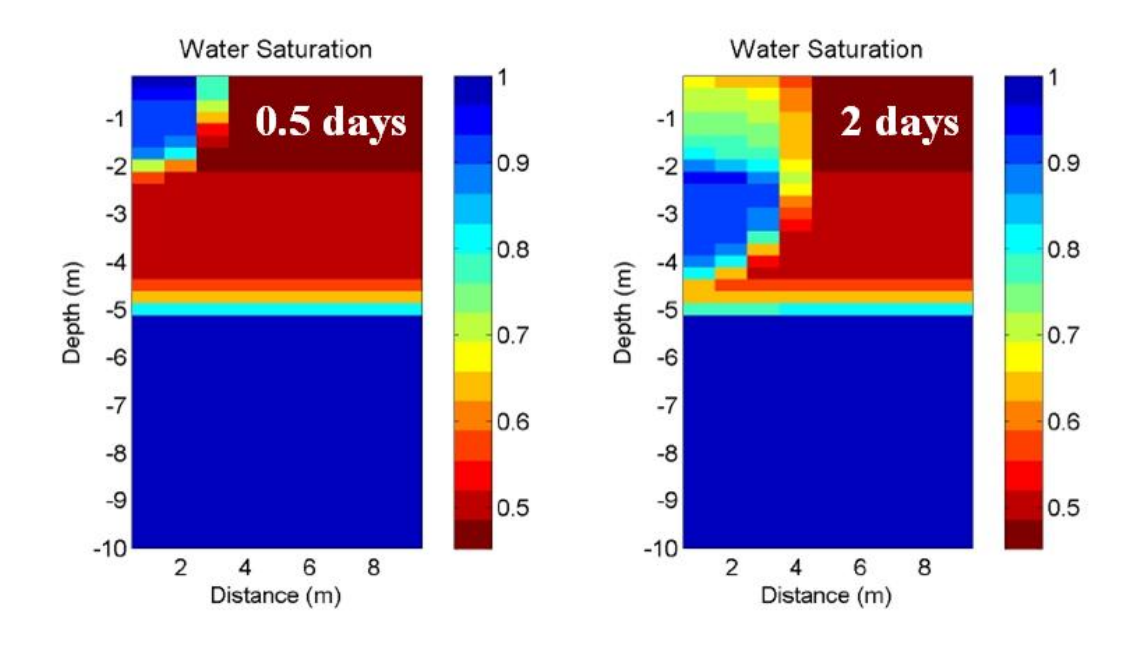

圖 2-15 改變 EOS 模組的 infiltration flow 的飽和度分佈圖

### **2.2 iTOUGH2**分析技術

iTOUGH2 分析技術主要模式為參數估計(parameter estimation), 敏感性分析(sensitivity analysis)和不確定性分析(uncertainty propagation analysis)等,iTOUGH2 分析技術是基於模擬非等溫多相流 在多孔和裂隙介質行為的 TOUGH2 建構而成。 iTOUGH2 的成功應 用關鍵有 5 點:(1)了解多相流的程序與過程(2)在給定的流量和 傳輸問題予以適當的概念化,並建立相應適當的 TOUGH2 模型(3) 對於校正所需之數據有正確的了解(4)了解參數估計的理論和並對 反向模擬之結果有適當之理解(5)熟練使用 iTOUGH2 的各項功能 選項。接下來將針對 iTOUGH2 的功能、應用、架構、格式等進行相 關之介紹。

### **2.2.1 iTOUGH2** 功能介紹與應用

iTOUGH2 是一個可提供 TOUGH2 代碼反向建模能力的電腦程 式,如先前所述,TOUGH2 是用來模擬一維、二維和三維多孔或裂 隙介質中,多相流、多組分及非等溫的水流及熱量轉移的數值模擬程 式,而 iTOUGH2 的主要目的則是用自動校正 TOUGH2 模型的方式, 利用實驗室或現場的數據以估計模型的相關參數、評估系統某些輸入 參數的敏感性,或用來建立適當試驗設計的參考依據並分析模型預測 的不確定性,來達成最佳化的目的。

iTOUGH2 主要有三種應用模式,即參數估計、敏感性分析,和 不確定性分析。

(1)參數估計

22

iTOUGH2可將TOUGH2的輸出變量利用反向建模方式回歸計算 出相應的輸入參數,另外可以利用一些不同的目標函數和最小化演算 法來進行廣泛的殘差和誤差分析。

(2)敏感性分析

iTOUGH2可用來評估TOUGH2的輸入參數與對應之輸出變量的 敏感性,利用敏感性分析的結果以確定最具影響力的的輸入參數,以 及最敏感的輸出變量,換句話說,可利用敏感性分析之結果找出整個 模型最重要的觀察參數或是合適的觀測位置或變量。

(3)不確定性分析

模型預測參數的不確定性分析,可通過線性誤差傳播分析或蒙特 卡羅模擬方式進行,其預測方式可適用於風險評估。

這三種應用模式皆具有實質意義與用途,敏感度分析提供優化實 驗設計或現場測試所需的措施,反向建模的模型參數估計,可以減少 重複性的試誤試驗和錯誤的模型校正,除此之外,誤差分析有助於估 計參數的不確定性,並幫助了解參數的相關性,最終有助於提升模擬 預測的正確性,並提供最佳化,以地熱儲集層工程最佳化為例,如圖 3-1 所示,地熱儲集層工程牽涉到開挖前探勘的最佳化,例如探勘井 位置與數量的選擇、探勘井深度的選擇、抽取速率參數的決定;或是 開挖後基礎設施的最佳化,例如開挖井的大小、管線的配置、電力設 施的配置與操作參數的決定;又或是全系統考量的最佳化,目的為減 少設施與操作成本,而將效益與適用性最大化,將對環境衝擊的最小

23

化,諸如此類皆為最佳化的工作,也是 iTOUGH2 分析技術的主要功 能。iTOUGH2 和 TOUGH 及部分 TOUGH2 代碼家族成員皆可經由適 當的 PEST 介面由其他的商用的軟體進行運算與整合,如圖 3-2 所示。

## **Optimization Problems in Geothermal Reservoir Engineering**

- Exploration
	- Determine and optimize geophysical surveys
		- Determine number, location, and depth of exploration wells
- **Model Calibration** 
	- Use natural state and production data to
		- Determine permeability and porosity of reservoir rocks
		- Determine thermal properties of reservoir rocks
		- Determine location and strength of heat source
		- Determine fracture spacing and heat exchange area
- **Optimal Design** 
	- Optimize reservoir exploitation
		- Determine number of wells and well location
		- Determine drilling depth
		- Determine extraction and re-injection rates
	- Optimize infrastructure
		- Determine well radius
		- Determine pipeline network
		- Determine power plant size and location
		- Determine operational parameters
	- System-level optimization
		- Minimize capital and operational costs
		- Optimize staging of geothermal field development
		- Determine price for heat/electricity
		- Minimize environmental impacts
		- Maximize sustainability

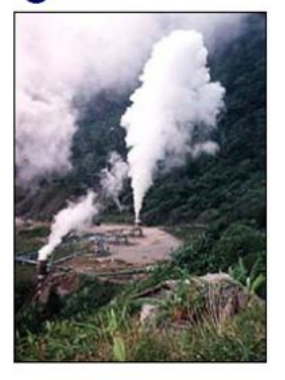

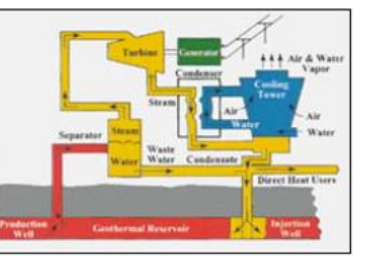

**TOUGH Suite of Nonisothermal Multiphase Flow Simulators** 

圖 3-1 地熱儲集層的最佳化考量

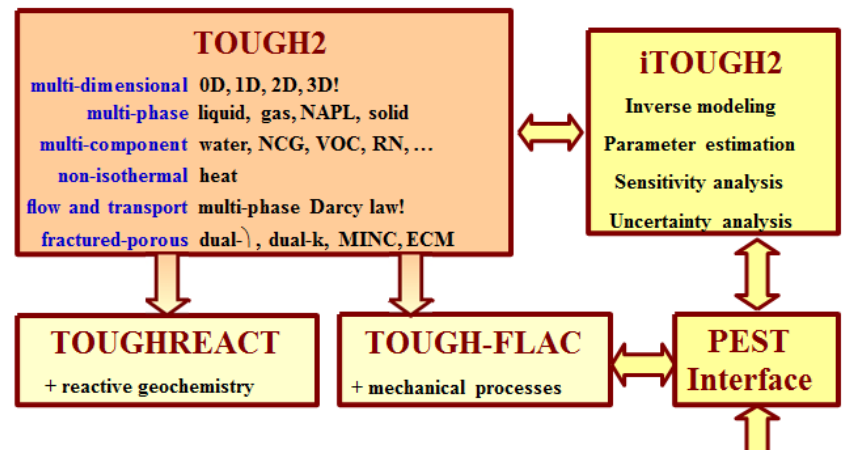

TOUGH: Transport Of Unsaturated Groundwater and Heat

圖 3-2 TOUGH2 家族與 PEST 介面

#### **2.2.2 iTOUGH2** 架構介紹

iTOUGH2 為一提供 TOUGH2 代碼反向建模的工具,以簡化的觀 點來看,iTOUGH2 架構運作可視為 TOUGH2 的反向操作,如圖 3-3 所示,TOUGH2 為輸入量測的參數利用正向模擬的方式得到估計的 系統狀態,iTOUGH2 則反過來運用量測的系統狀態反向模擬得到估 計的系統參數,如此大費周章是因為某些參數得之不易或量測不易, 例如在地下 30 公里以上岩層的孔隙率或滲透率不容易得到正確的數 值,可能太過局部或太多干擾因素造成誤差,此時便需要反向模擬的 方式由量測的系統狀態回測估計系統參數,如此不斷利用量測值與估 計值的反覆運算模擬,將可使參數的正確性提升,使模擬的結果趨近 於真實狀態。

### **Forward**

## **Modeling**

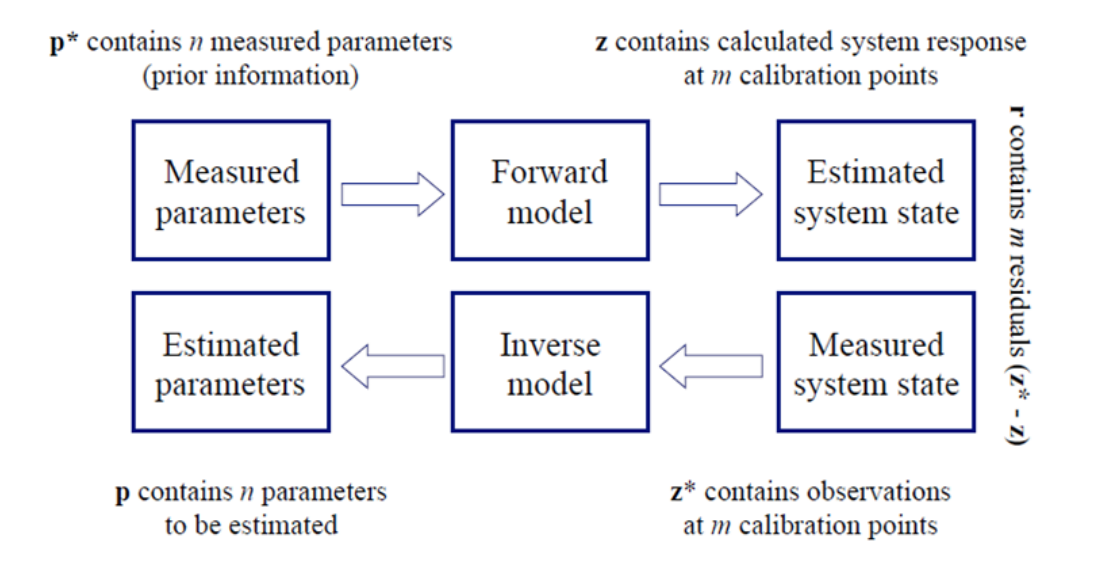

圖 3-3 正向模擬與反向建模示意

圖 3-4 為 iTOUGH2 反向建模的流程圖, 藍色區塊代表正向模擬 的過程,包含從估計參數輸入至正向模擬模型,一直到最後計算得出 的系統響應(系統狀態),紅色區塊代表數據資料,包含量測的參數數 據以及量測到的系統響應,深紅色區塊代表真實的系統行為,綠色區 塊則代表反向建模的過程,從目標函數一直到最小化演算法、終止準 則、誤差分析與殘差分析,再到最後的最佳估計解,利用最佳的估計 解來描述未知的系統狀態。

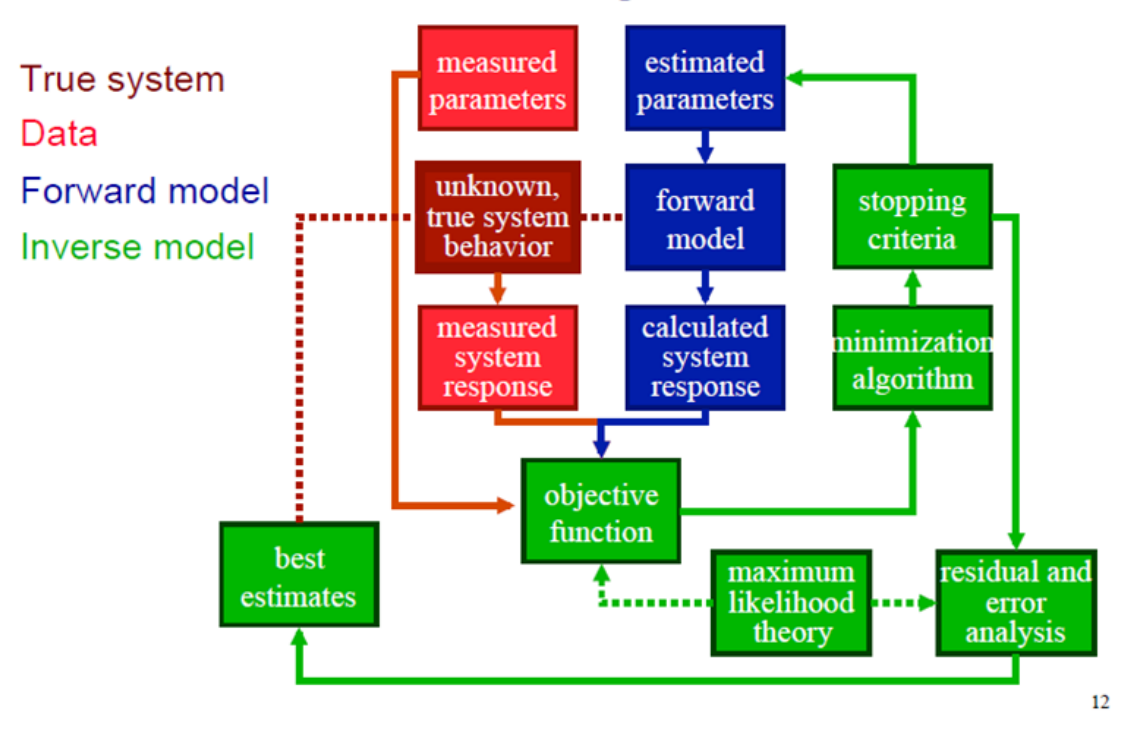

# **Inverse Modeling Procedure**

圖 3-4 反向建模的流程圖示意

將反向建模的流程簡化為一主要的單向流程可分為 10 個步驟:

- 1. 模型概念化:發展建立一可表示水文地理特徵的數值模型
- 2. 參數選擇:選擇欲估計的參數
- 3. 先期資訊與預估:用預估的方式選擇初始的參數值
- 4. 校正點:在空間與時間中定義特定點,作為校正點的選擇
- 5. 隨機模型:權重分配給每個校正點
- 6. 正向模擬:計算系統狀態
- 7. 目標函數:比較計算出的系統狀態與觀察(量測)到的系統狀態
- 8. 最小化演算法:更新參數以減少目標函數
- 9. 收斂標準: 迭代步驟 6~步驟 8, 直到無法得到更好的擬合狀態 10.誤差與殘差分析:殘差分析與不確定性的估計

#### **2.2.3 iTOUGH2** 輸入參數與格式

 iTOUGH2 格式是一個分層結構的的控制語言,每個 command(命 令)有個別的的分層標記,">"被視為分層標記的符號,例如,">>>" 表示進入第三層的 command,而每個 command 也有終止標記,例如, "<<<"表示跳出第三層 command 回到第二層,沒有標記的位置被認 為是註釋和被跳過,除非它包含先前的 command 宣告的參數,其樣 式與格式如圖 3-5 所示。

Command-level marker command keyword keyword >> number of points in TIME : 100, EQUALLY spaced in MINUTES ↑ colon data command-level input continues marker colon followed by alphanumeric input on next line  $\mathbf{I}$  $\gg$  CONNECTION: AA 1 BB 1 AA 2 BB 2 AA 3 BB 3  $\delta$  $CC 60 CC 61 + 8$  (print MANUAL page to output) ↑ command keyword data keyword

圖 3-5 iTOUH2 分層結構範例

 iTOUGH2 主要有三大程式區塊單元,同時也是程式結構中第一 層的 command,分別為:

>PARAMMETER

>OBSERVATION

>COMPUTATION

>PARAMETER:第一層是用來定義參數估計、敏感性分析或不 確定性的分析需要哪些 TOUGH2 的輸入參數。第二層 command 則定 義其參數的類型, 第三層 command 標示參數的 domain 位置, 第四層 則用來提供進一步的規範,以及有關參數的統計細節。

>OBSERVATION:第一層是用來定義 TOUGH2 輸出的變量相對 於觀測數據的變量關係,以作為校正的標準,除此之外,校正的時間 點也在這個區塊作定義。第二層 command 則定義其變量的類型,第 三層 command 標示變數的 domain 位置,第四級層也用來提供進一步 的規範及細節。

 >COMPUTATION:第一層 command 是用來選擇各種程式和計算 參數,與收斂的判別標準、誤差分析統計參數和輸出選項的數值計算 有關。圖 3-6 為 iTOUGH2 輸入參數的主要架構,三大程式區塊各自 為三層的分層架構,三大程式區塊的範例分別如圖 3-7~圖 3-9 所示。

```
> PARAMETER
  >> specify parameter type
    >>> specify parameter domain
        >>>> provide details
         <<<<<<<<> OBSERVATION
  >> specify calibration points in TIME
  >> specify observation type
    >>> specify location
        >>>> provide details
        >>>> provide data
        uu
     <<\overline{<<}> COMPUTATION
 >> specify various program OPTIONS
 >> specify CONVERGEnce criteria
 >> specify parameters for calculating JACOBIAN matrix
 >> specify parameters for ERROR analysis
 >> specify OUTPUT formats
  <<
```
### 圖 3-6 iTOUGH2 輸入參數的主要架構

### > PARAMETER **Example**

 $>$  PARAMETER >> ABSOLUTE permeability >>> MATERIAL: SAND1 >>>> LOGARITHM  $>>>>$  RANGE:  $-14.0$  -10.0 >>>> INDEX: 3 (vertical) >>>> initial GUESS: -12.0 >>>> standard DEVIATION: 0.5  $<<$ 

#### 圖 3-7 PARAMETER 程式區塊範例

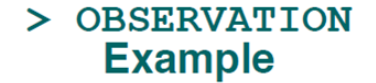

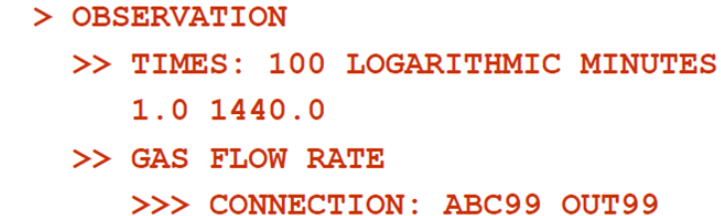

```
>>>> FACTOR: -1.0>>>> RELATIVE: 10%
>>>> DATA on FILE: qqas.dat
<<<<
```
圖 3-8 OBSERVATION 程式區塊範例

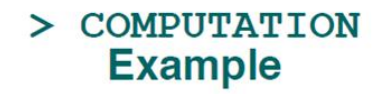

'n.

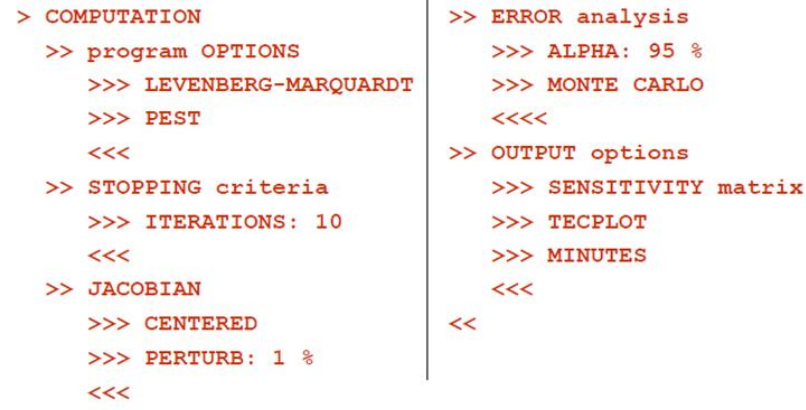

圖 3-9 COMPUTATION 程式區塊範例

#### **2.2.4 iTOUGH2** 反向建模**(CO2** 試驗範例解說**)**

最後兩天 iTOUGH2 的課程中同樣有實機的操作過程, 藉由實際 的範例操作增加對 iTOUGH2 的了解,由於近年來二氧化碳封存的議 題受到全球注目,同時也是本公司關注的研究課題,在此以二氧化碳 注入試驗為例,依此了解 iTOUGH2 如何達成試驗設計最佳化之目

的,圖 3-10 為 iTOUGH2 的演練範例示意圖。

# CO<sub>2</sub> Injection Test

- $CO<sub>2</sub>$  injection into saline aquifer, displacing brine
- $\bullet$  ~ 200 tons of CO<sub>2</sub> available for testing
- 1 day of testing time
- Injection well: element 1 1
- Monitoring well: element 1 98
- · Similar to sample problem described in: ECO2N manual Section 5.2, p. 28
- Input files:
	- Directory: iTOUGH2 SampleProblems\CO2
	- TOUGH2 Input File: CO2
	- iTOUGH2 Input Files: CO2pXi
- Design  $CO<sub>2</sub>$  injection test for the estimation of formation properties relevant for CO<sub>2</sub> sequestration projects

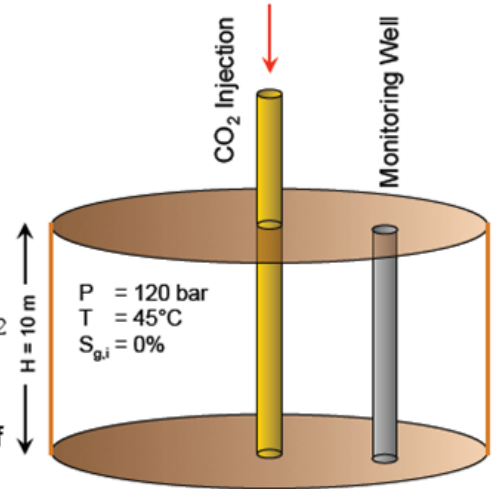

圖 3-10 iTOUGH2 二氧化碳注入試驗最佳化演練範例

圖 3-10 所示為 iTOUGHR2 的範例示意圖,情境試驗模型是一個 二氧化碳注入到鹽水層的狀況,研究二氧化碳取代鹽水層中鹵水的問 題,二氧化碳注入井完全穿透深度10公尺的含水層,二氧化碳總量 200 噸,試驗條件:壓力 120bar,溫度 45° C,水飽和度 0%,練習 目的為設計二氧化碳注入試驗,並依據試驗設計進行敏感性分析、參 數估計以及不確定性分析來達成試驗設計最佳化的工作。在 iTOUGH2 運行前先以 TOUGH2 進行正向模擬, TOUGH2 建立的網 格建立檔以及條件參數輸入檔分別如圖 3-11 和圖 3-12 所示。

# **MESH Generation: Radial Flow**

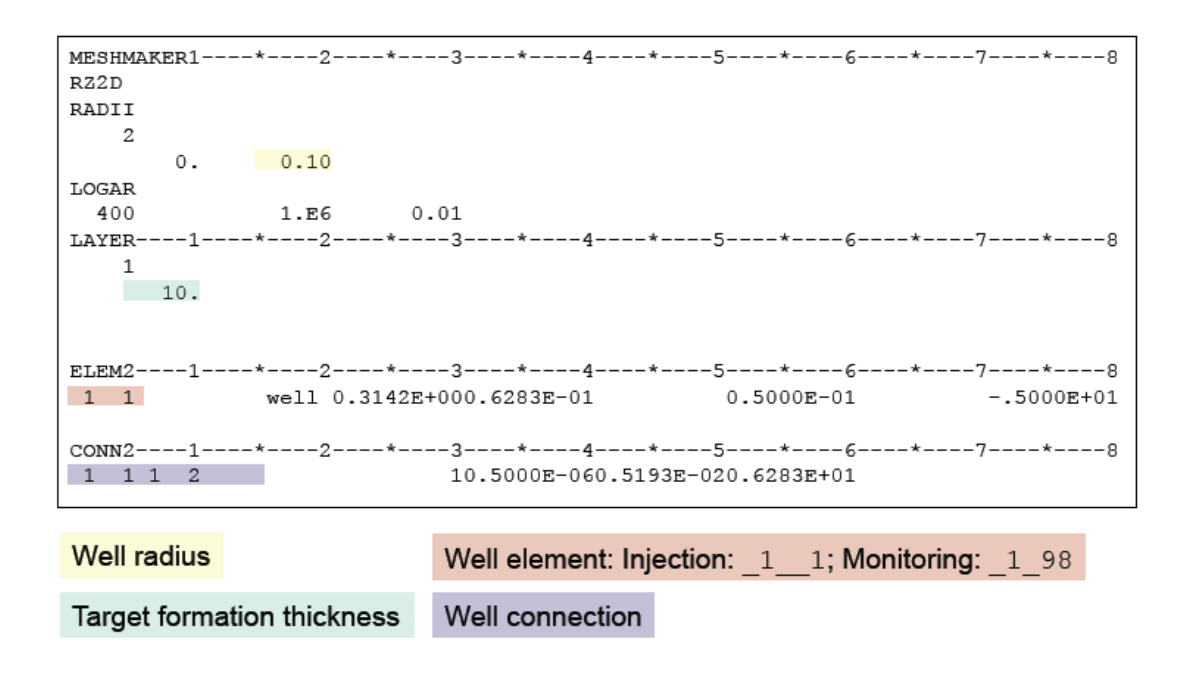

### 圖 3-11 iTOUGH2 二氧化碳注入試驗網格建立輸入檔

## Input File for Radial Flow Problem

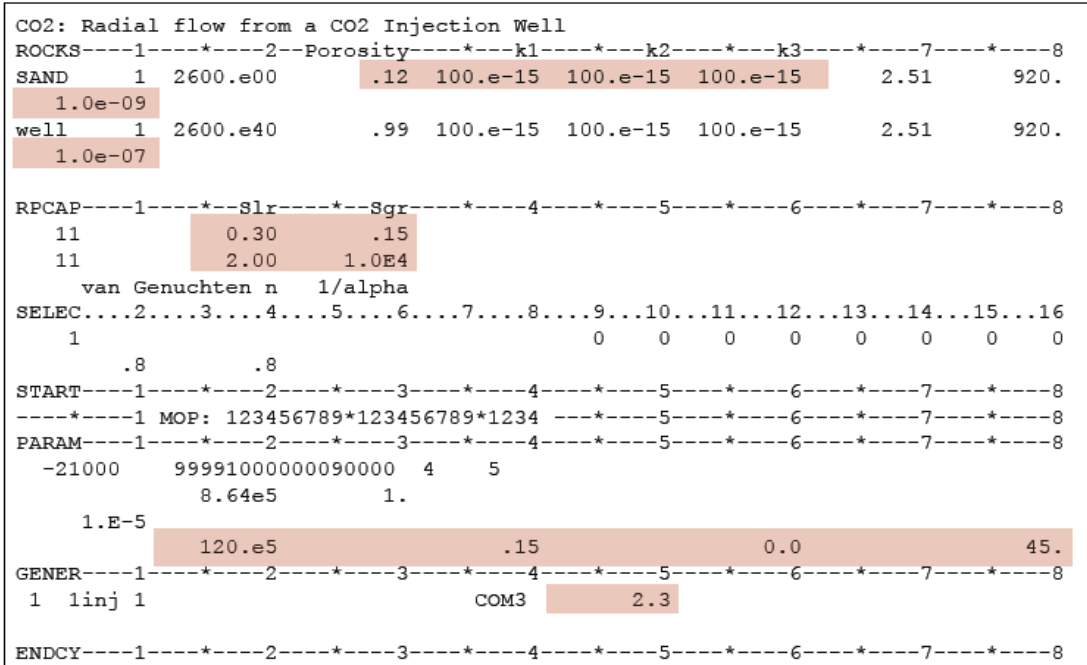

### 圖 3-12 iTOUGH2 二氧化碳注入試驗條件參數輸入檔

iTOUGH2 試驗範例主要分為 A~D 共4 大步驟,分別敘述如下:

步驟 **A:**

(1)檢討可行性且具潛力的試驗設計,包含注入的時程、流量和觀測

井位置及量測方法。

(2)將測試過程中具可行性的量測數據製作成清單。

(3)定義觀測井的位置、量測的時間以及預估的量測精度。

(4)填入所需資訊於並完成>OBSERVATION 程式區塊單元。

(5)執行一次正向模擬並將結果輸出於特定檔案。

步驟 A 如圖 3-13 所示

```
> OBSERVATION
  >> TIMES: 50 LOGARITHMICALLY SPACED
     5.086400.0!!! Consider selection of other observation times
 >> PRESSURE
    >>> ELEMENT: 1 98 is the monitoring well
        >>>> ANNOTATION : Monitoring Pres.
        >>>> FACTOR: 1E6 (convert from MPa to Pa)
        >>>> NO DATA
        >>>> STD. DEVIATION: 0.01 MPa
        <<<<!!! Add other potential observations
  <<> COMPUTATION
  >> OPTION
    >>> perform a single FORWARD simulation
     <<<
 >> OUTPUT
    >>> print results in COLUMN FORMAT
     <<<
  ≺<
≺
```
圖 3-13 iTOUGH2 二氧化碳注入試驗步驟 A

#### 步驟 **B:**

- (1) 制訂二氧化碳封存現場試井中的參數估計問題。
- (2) 將不確定而且需要估計的的觀測井量測數據製作成清單。
- (3) 定義初始猜測,參數範圍、分佈和參數轉換。
- (4) 填入所需資訊於並完成>PARAMETER 程式區塊單元。
- (5) 將步驟 A 的>OBSERVATION 匯入並整合。
- (6) 執行一次正向模擬以檢查是否有語法錯誤。

步驟 B 如圖 3-14 所示

```
> PARAMETER
  >> RELATIVE PERMEARILITY
     >>> MATERIAL: SANDS
         >>>> ANNOTATION
                            : Resid. Gas Sat.
         >>>> INDEX RP(: 2) of van Genuchten rel. perm. function IRP=11
         >>>> estimate VALUE (i.e., no transformation)
         >>>> GAUSSIAN distribution
         \gg\gg initial GUESS : 0.15
                          : 0.01 0.30SSSS RANGE
         >>>> VARIATION
                            : 0.10uu
     <<!!! Add other unknown or uncertain parameters to be analyzed
  \prec\prec!!! Copy OBSERVATION block from file CO2p1i here
> COMPUTATION
 >> OPTION
    \ggperform a single FORWARD simulation
     <<<
  \epsilon\prec
```
圖 3-14 iTOUGH2 二氧化碳注入試驗步驟 B

#### 步驟 **C:**

(1) 建立程式區塊> COMPUTATION, >> OPTION 和>

COMPUTATION, >> JACOBIAN 並命令執行局部及整體敏感性分

析。

**(2)** 根據先前的敏感性分析結果,選擇兩個參數利用反向模擬進行估

計,並選擇兩個不同量測類型的數據做為校正點。

**(3)** 改變兩參數的初始猜測值並進行估計。

步驟 C 如圖 3-15 所示

```
> PARAMETER
```

```
!!! Select the two most influential parameters
    (may NOT include the one shown here!)
  >> RELATIVE PERMEABILITY
     >>> MATERIAL: SANDS
         >>>> ANNOTATION
                            : Resid. Gas Sat.
         >>>> INDEX
                        RP(: 2) of van Genuchten rel. perm. Function IRP=11
         >>>> estimate VALUE (i.e., no transformation)
         \gg\gg initial GUESS : 0.20 (changed from value used for data generation)
                          : 0.01 0.30>>>> RANGE
         \gg\gg> VARIATION
                          : 0.10<<<<<<> OBSERVATION
  >> TIMES: 50 LOGARITHMICALLY SPACED
    5.086400.0!!! Select the two most sensitive observations
   (may NOT include the one shown here)
 >> PRESSURE
    >>> ELEMENT: 1 98 is the monitoring well
        \gg\gg HEADER lines : 2
        >>>> Time and value are in COLUMNS: 1 ?
        >>>> DATA from FILE: CO2p1i.col
        >>>> STD. DEVIATION: 0.01 MPa, ADD NOISE
        <<<<
    <<<<> COMPUTATION
  >> srop
    >>> ITERATIONS: 5
     <<>> OPTION
    >>> solve FORWARD problem only
\ddot{\mathbf{a}}>>> LEVENBERG-MARQUARDT
     <<>> JACOBIAN
     >>> FORWARD
     <<>> OUTPUT
     >>> print results in COLUMN FORMAT
     <<\ll\overline{\overline{}}
```
### 圖 3-15 iTOUGH2 二氧化碳注入試驗步驟 C

#### 步驟 **D:**

(1)運用先前反向模擬的結果(最佳估計參數設定及不確定性估計)建 立不確定性分析(線性或 Monte Carlo)。

(2)估計預測量測數據的不確定性。

(3)改變>>OPTIONS 內容並檢視對於結果的影響(例如:增加或減少

PARAMETERS 和 OBSERVATIONS、使用不同的目標函數......等)。 **2.2.5** 結語

前述 iTOUGH2 的種種分析包括敏感性及不確定性分析等等,都 是為了解決模擬最佳化的問題,使參數經過修正後達到一個最佳化的 結果,模型、參數以及預測的關係可簡單如圖 3-16 所示,當模型與 參數正確時,經由模擬預測出的結果也會正確,而當模型和參數只要 有一方不正確,那模擬預測出的結果就會錯誤,但事實上,模型的完 全正確是無法企求的,大自然界的環境變數太多,沒有百分之百完全 正確的模型,但經由最佳化的過程中找尋適當修正的參數,將可得到 最佳的預測結果,而這也是 iTOUGH2 的最終目的。

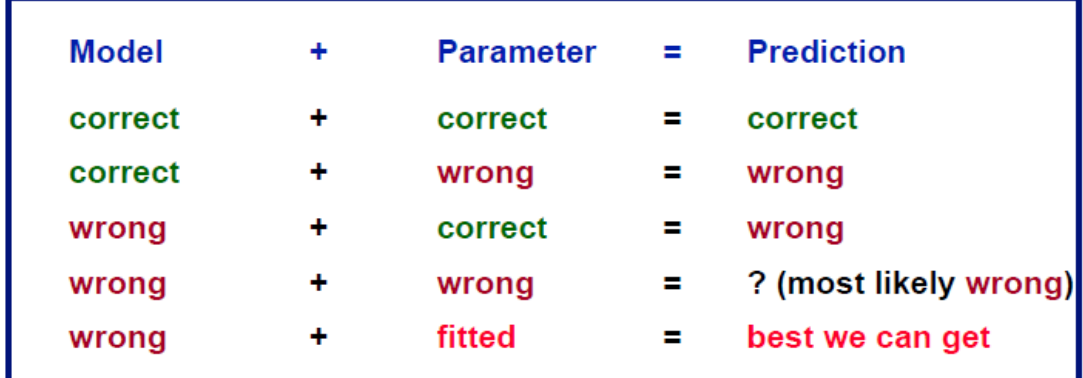

圖 3-16 模型-參數-預測的關係

## 第三章感想與建議

- 1. 本次 LBNL 舉辦之 TOUGH2/iTOUGH2 訓練課程與教材內容豐富 且實用,原理課程深入淺出,實作課程的基礎例子適合模仿練習 以熟悉相關之語法邏輯及功能。
- 2. LBNL 所開發的 TOUGH2 家族為開放式程式代碼,歡迎各界人士 開發使用,學界及研究用途原則上 LBNL 不予收費,若有商業用 途則酌收相關費用,計價方式詳見網頁:

<http://esd.lbl.gov/research/projects/tough/licensing/tough2.html> 除程式代碼外,TOUGH2 和 iTOUGH2 開發及維護人員也歡迎各 界人士去信與他們討論問題。

- 3. TOUGH2 利用正向模擬的方式得到估計的系統狀態,iTOUGH2 則 運用量測的系統狀態反向模擬得到估計的系統參數,需要反向模 擬是因為某些參數得之不易或量測不易,此時便需要反向模擬的 方式由量測的系統狀態回測估計系統參數,如此不斷利用量測值 與估計值得反覆運算模擬,將可使參數的正確性提升,使模擬的 結果趨近於真實狀態,此外,iTOUGH2 的敏感性分析及不確定性 分析可幫助二氧化注入試驗候選場址的挑選、注入操作條件的優 化、觀測井位置的選擇、觀測條件的挑選……等等與最佳化相關 的問題,值得本公司引入 iTOUGH2 以協助後續二氧化碳封存相關 計畫最佳化問題與風險評估。
- 4. 彰濱台西盆地二氧化碳先導灌注試驗在即,相關之規劃與設施應

在灌注試驗前做好準備,TOUGH2 已引入本公司並應用於二氧化 碳的移棲特性研究,而 iTOUGH2 解決最佳化問題的功能可補其 不足,對於先期的規劃、風險評估或灌注試驗後參數的校正及模 擬預測的可靠性都能有所幫助,公司現階段除委託顧問公司合作 研究外,由於 TOUGH 家族程式代碼具開放性質,也可考慮與有 經驗的國內學術單位經驗交流,提升國內研究相關領域的研究能 量。